To define the Cisco Cat

permit udp any any eq 1214 ip access-list extended SIGNALING remark SCCP permit tcp any any range 2000 2002 remark SIP permit tcp any any range 5060 5061 permit udp any any range 5060 5061 ip access-list extended TRANSACTIONAL-DATA

© 2013 Cisco and/or its affiliates. All rights reserved. This document is Cisco Public Information. Page 14

table-

The following is the default behavior of the four queues:

Q0 (RT1): Control traffic

Q1 (RT2): None

Q2 (NRT): Everything other than multicast NRT and control traffic

© 2013 Cisco and/or its affiliates. All rights reserved. This document is Cisco Public Information. Page 22 of 70

Policy-map guest-ssid Class class-default Shape average percent 20

## **Configuring a Flow Record (Egress)**

flow record v4out match ipv4 protocol match ipv4 tos match ipv4 source address match ipv4 destination address match transport source-port match transport destination-port **match interface output collect interface input** collect transport tcp flags collect counter bytes long collect counter packets long collect timestamp absolute first collect timestamp absolute last collect counter bytes layer2 long

```
flow monitor v4
   exporter Collector
   exporter Collector 1
   cache timeout active 60
   cache timeout inactive 20
record v4
```
## **Attaching a Flow Monitor to Supported Port Types Wired Port**

```
interface GigabitEthernet1/0/1
   description Interface for WIRED CLIENT in CONVERGED VLAN
   switchport access vlan 10
   switchport mode access
   ip flow monitor v4 input
```
**IPV6 SRC ADDR IPV6 DST ADDR**

© 2013 Cisco and/or its affiliates. All rights reserved. This document is Cisco Public Information. Page 31

Following is the basic configuration of wireless multicast:

Configure IGMP snooping and querier:

Switch(config)#ip igmp snooping Switch(config)#ip igmp snooping querier

 $^{\circ}$ 

**Figure 9.** 

The Cisco access points must be connected directly to the Cisco Catalyst 3850 Switch. One Cisco Catalyst 3850 Switch forms the access layer. The distribution in this example is made of the Cisco Catalyst 4500E Supervisor 7-E

© 2013 Cisco and/or its affiliates. All rights reserved. This document is Cisco Public Information. Page 50 of 70

© 2013 Cisco and/or its affiliates. All rights reserved. This document is Cisco Public Information. Page

© 2013 Cisco and/or its affiliates. All rights reserved. This document is Cisco Public IfttachP-umaivads

Traffic Paths in Converged Access

© 2013 Cisco and/or its affiliates. All rights reserved. This document is Cisco Public Information. Page 55 of 70

Mac Address VlanId IP Address Src If G Auth Mob --------------

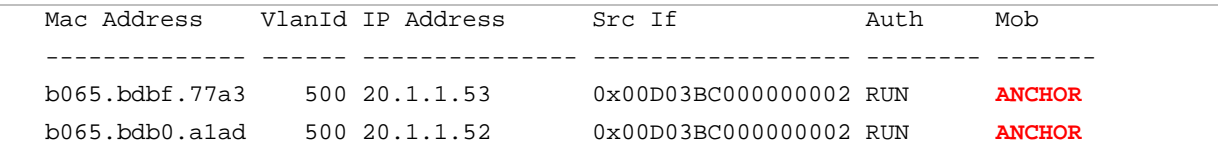

Figure 26 shows client roam across MCs

**Figure 26.** Client Roams Across Mobility Controllers (Intersubdomain) in Converged Access

In the preceding scenario, the wireless clients roam from the mobility agent in SPG2 across the subdomain to an access point connected to another mobility controller (MC2) in the same mobility group.

This roam again has to be back-hauled using the mobility controllers through the mobility controller-to-mobility controller CAPWAP mobility tunnel, and then from mobility controller-to-mobility agent CAPWAP mobility tunnel to the anchor mobility agent. Relevant outputs start from the foreign switch, which in this case is the new mobility controller switch (MC2).

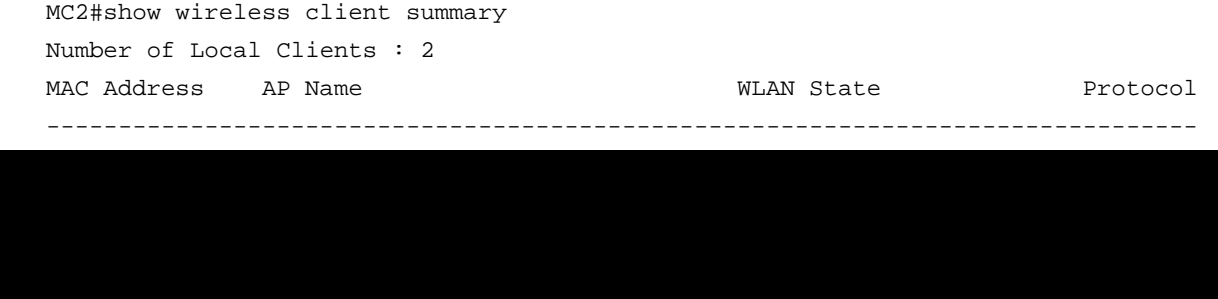

© 2013 Cisco and/or its affiliates. All rights reserved. This document is Cisco Public Information. Page 69 of 70